# **Remote Access to Library Online Databases Troubleshooting Tips**

Chrome | Firefox | Internet Explore | Safari

## **Chrome**

## **1. Click on "ADVANCED"**

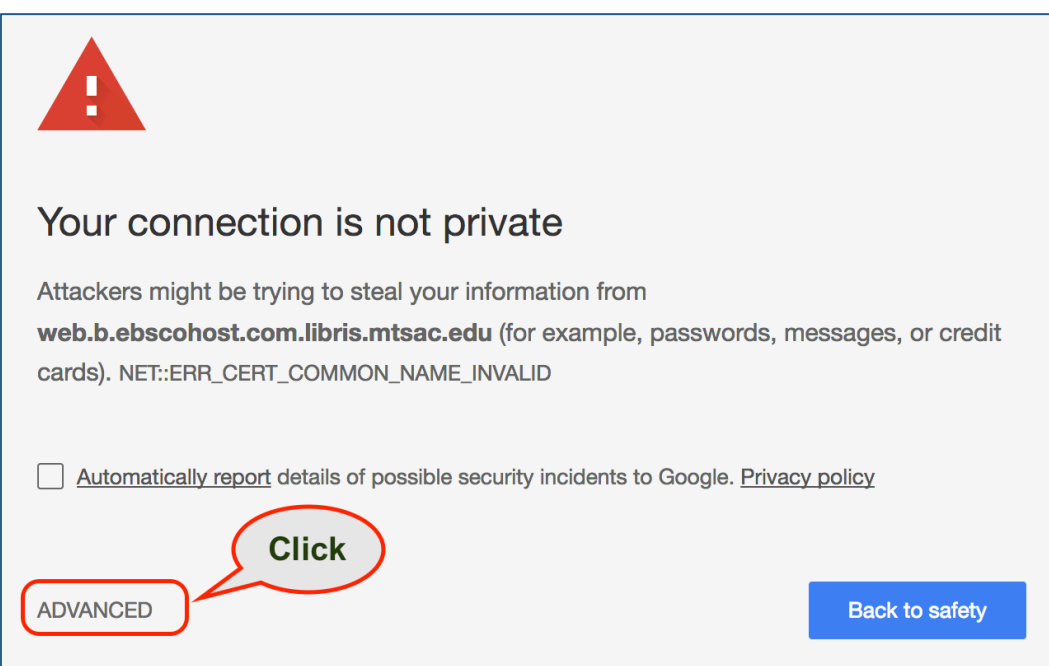

# **2. Click "Proceed to web.b.ebscohost.com.libris.mtsac.edu (unsafe)"**

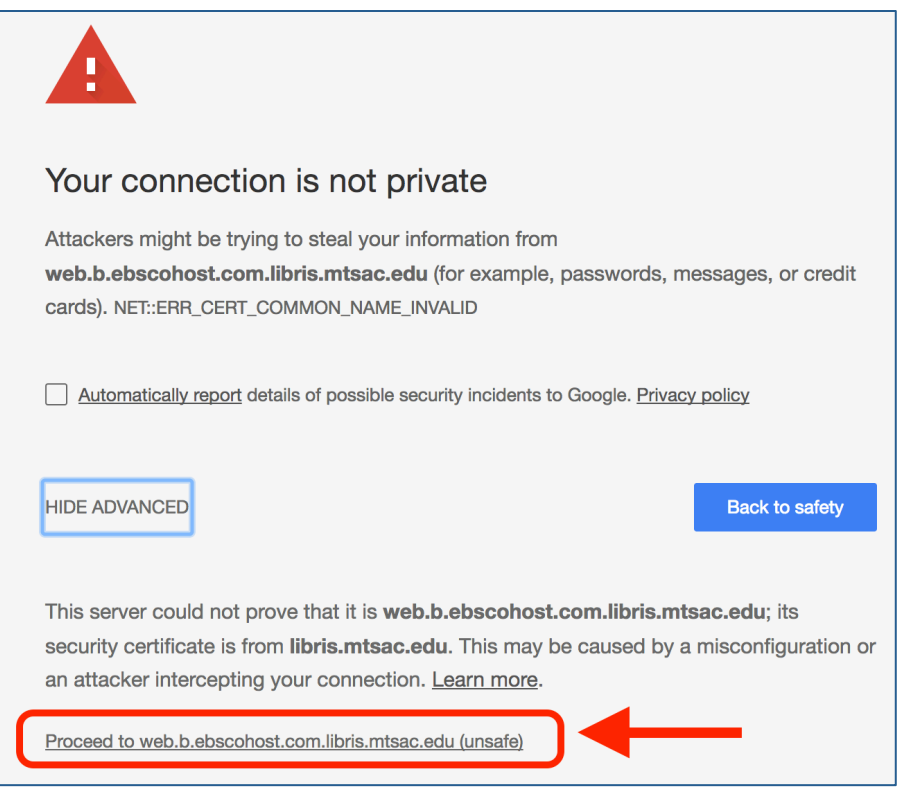

# Mt. San Antonio College Library 5/2017 1

## **Firefox** – **before getting into a database**

**1. You might need to click the Advanced button a couple of times till you see the button "Add Exception…"**

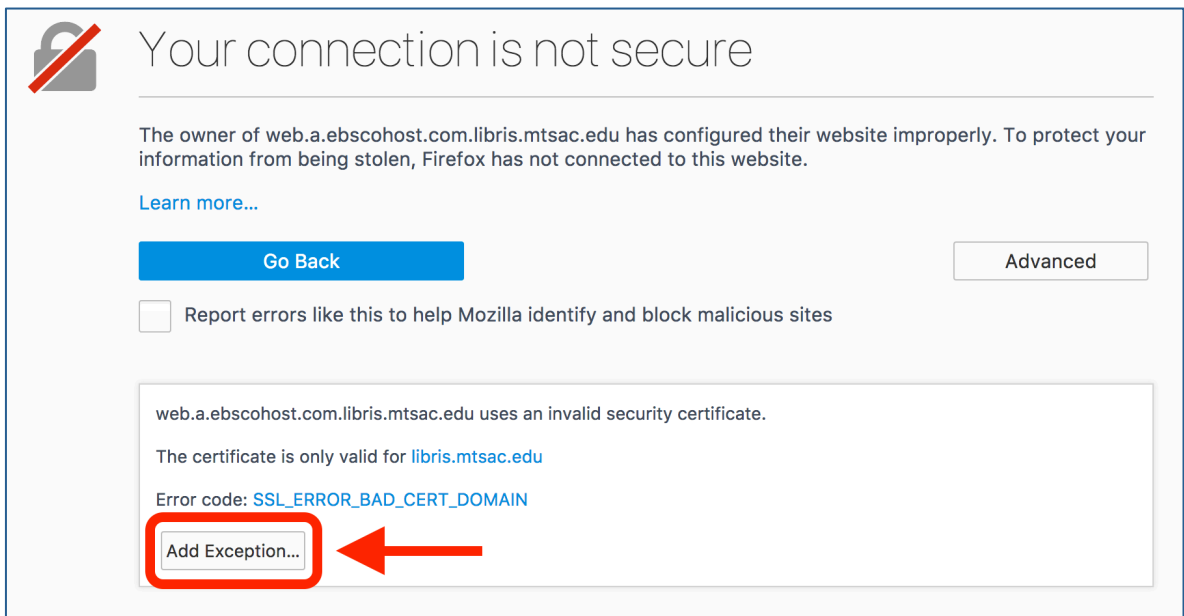

# **2. Then click on "Confirm Security Exception"**

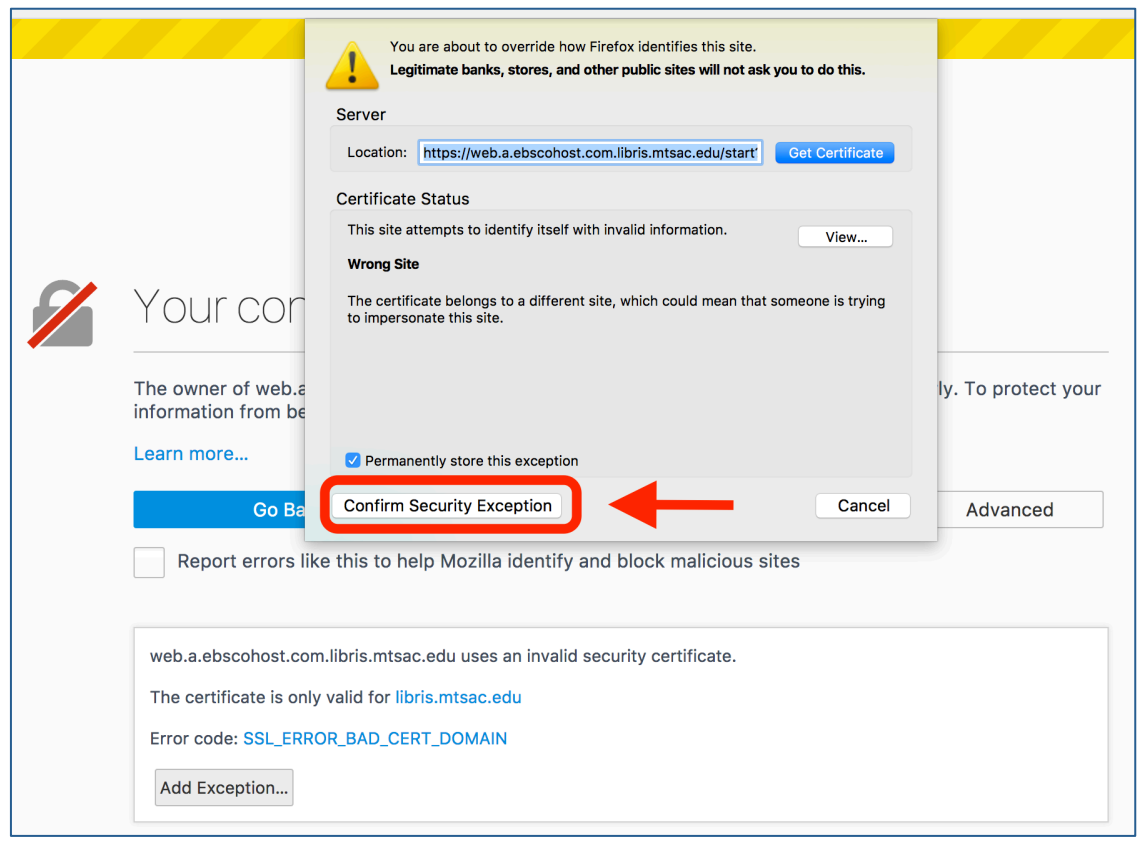

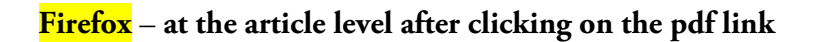

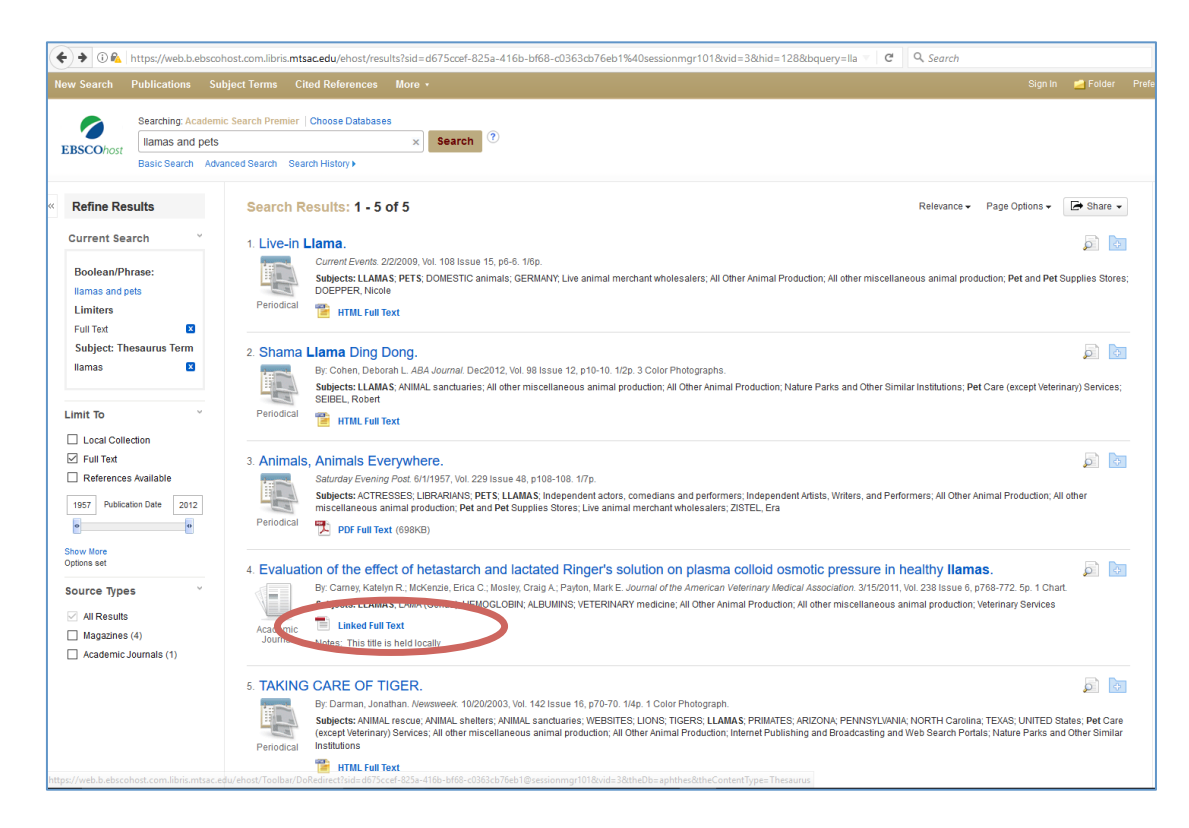

#### **3. You may see the error message again. Try steps 1 and 2.**

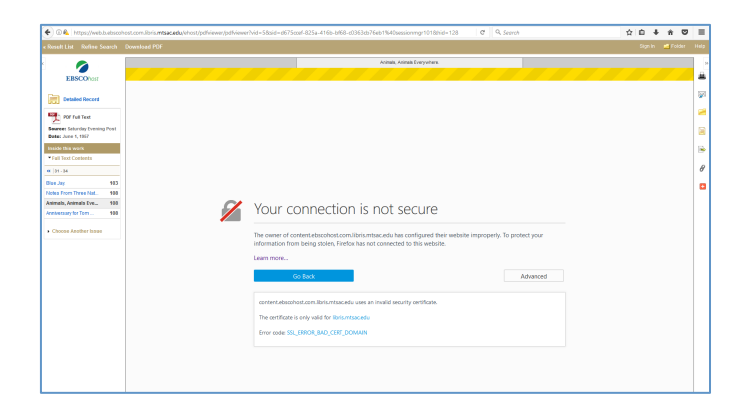

#### **4. Look for the full-text article in the "Download PDF" tab at the top**

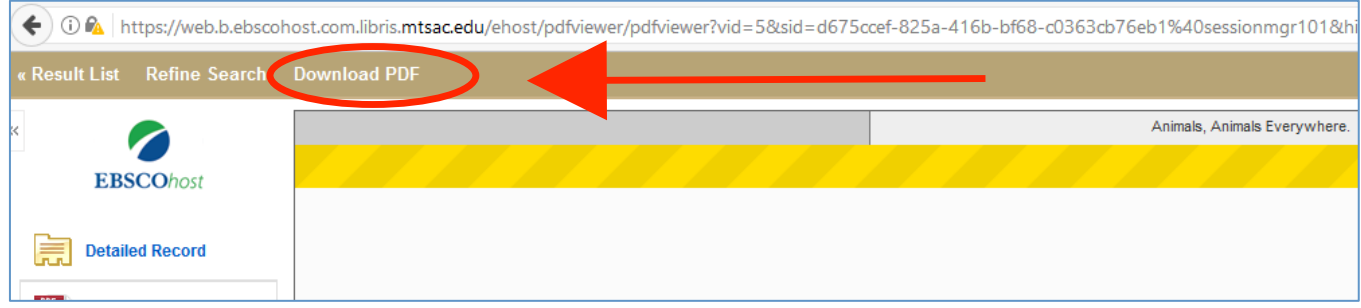

### **Internet Explorer**

**1. Click on "Continue to this website (not recommended)."**

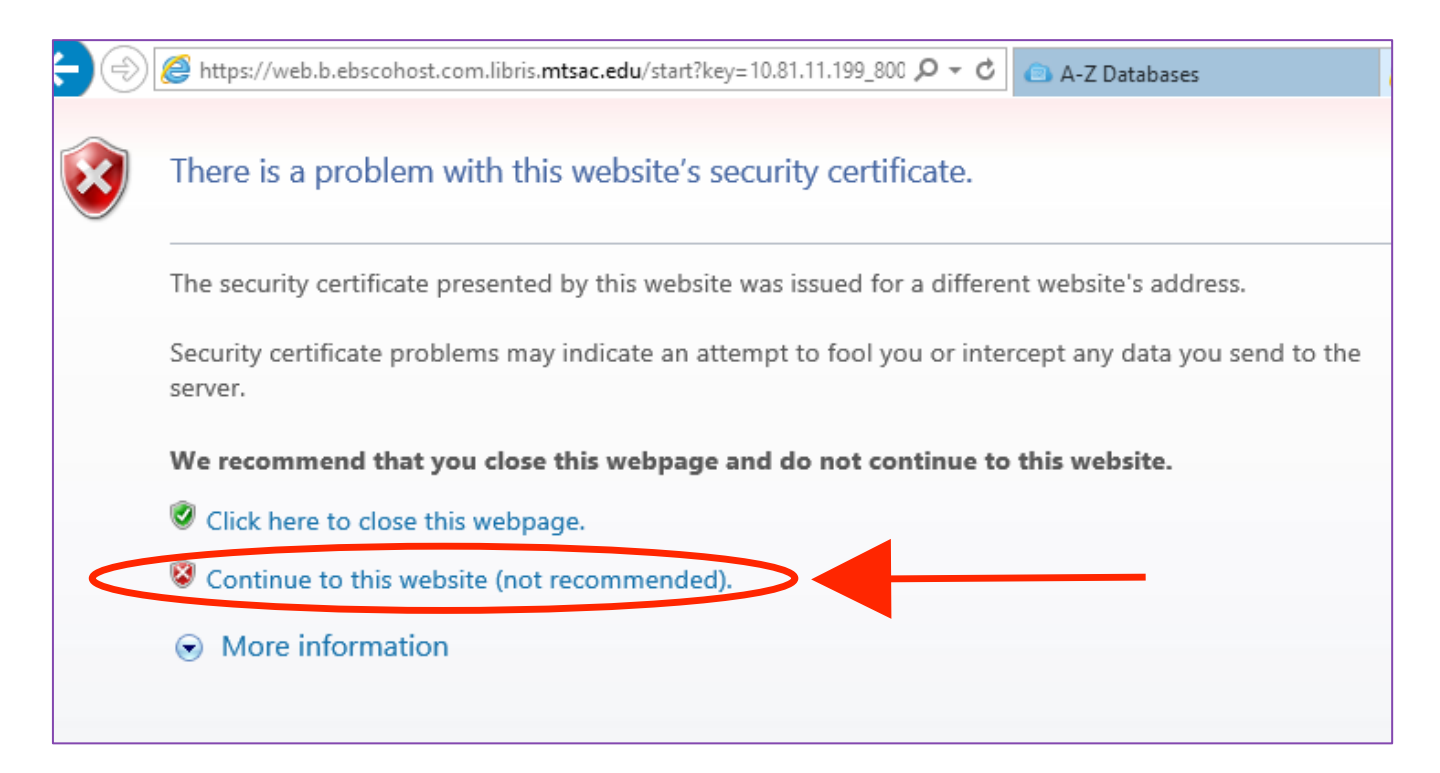

**2. At the article level, click on the PDF link may lead to the same error message as above. Click on Download PDF a couple of times.**

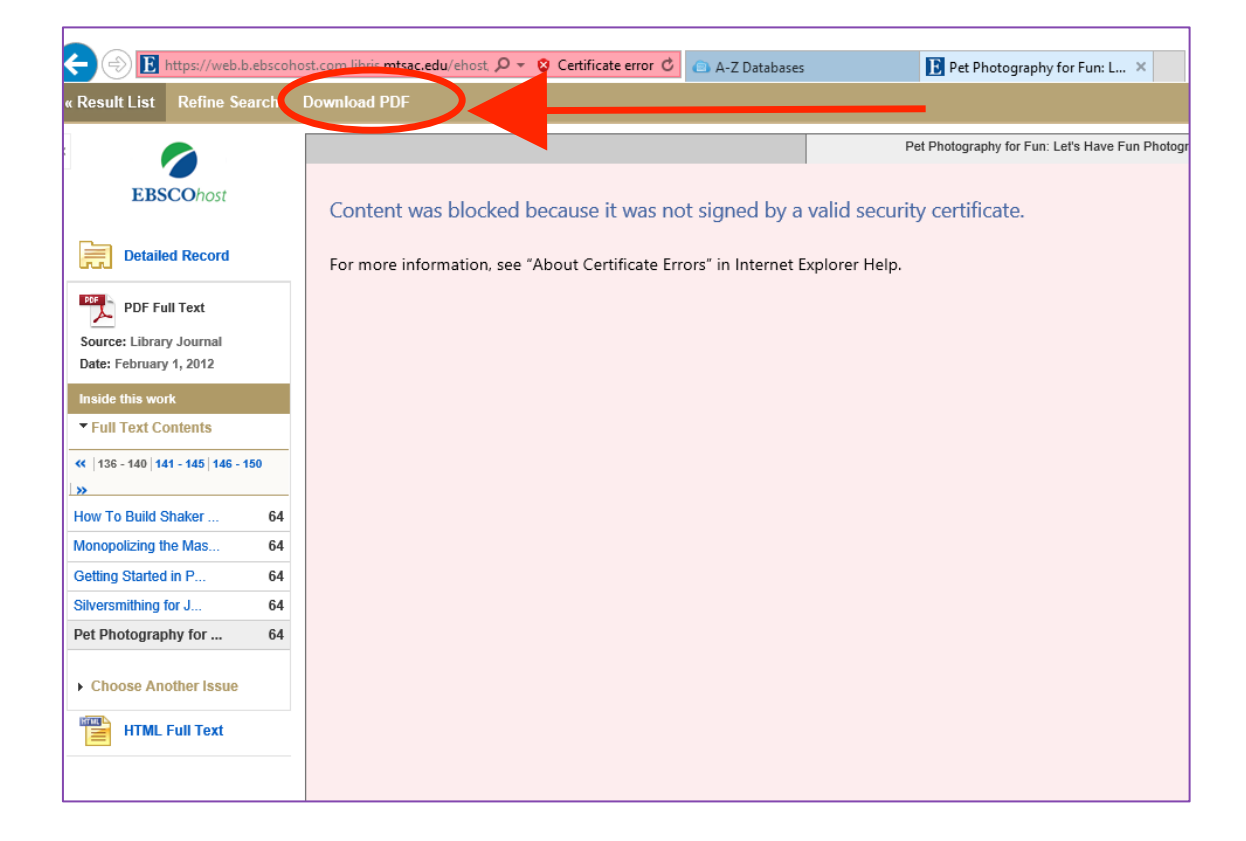

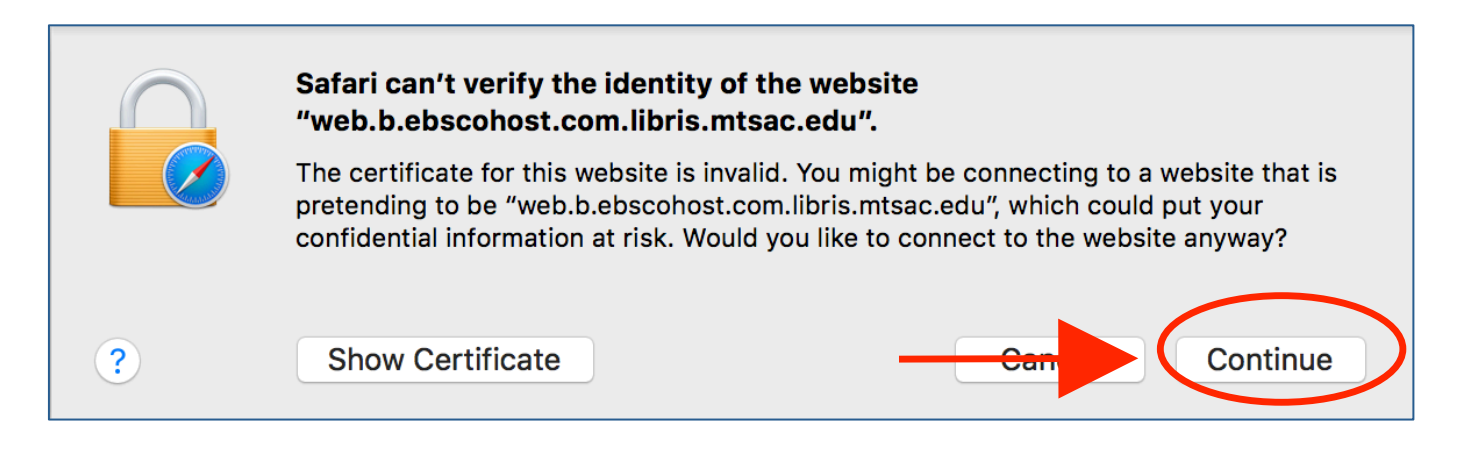

### **Frequently Asked Questions**

## **1. After I log in, I get a security warning telling me that I'm about to be redirected to a connection that is not secure. What do I do?**

This is not a problem. Our login page is set up to use Secure Socket Layer (SSL) technology to encrypt your login, providing additional protection during the login process. Most databases do not use SSL technology. The browser is just letting you know that the site you are being sent to next is not using this encryption technology. Follow the instructions above based on the browser you are using.

### **2. I got a Hostname Error. What do I do?**

You will get a Hostname Error page when you try to access an address (domain) in one of our databases that hasn't been set up for use by EZproxy, our authentication software. Database vendors often change their domain names without informing libraries. We might not know of these changes until you report a Hostname Error. Once reported, we can edit our EZproxy setting to fix the problem.

### **3. I have read everything here but still cannot access the library online resources from off-campus. Where can I get help?**

Fill out the Report [a problem form](https://docs.google.com/forms/d/e/1FAIpQLSc09u6NUgBtOpcEIyOyYkHEOtFYflIHreUICljUeJog0R74hQ/viewform) and we will get back to you with 24 hours (except weekends and holidays).